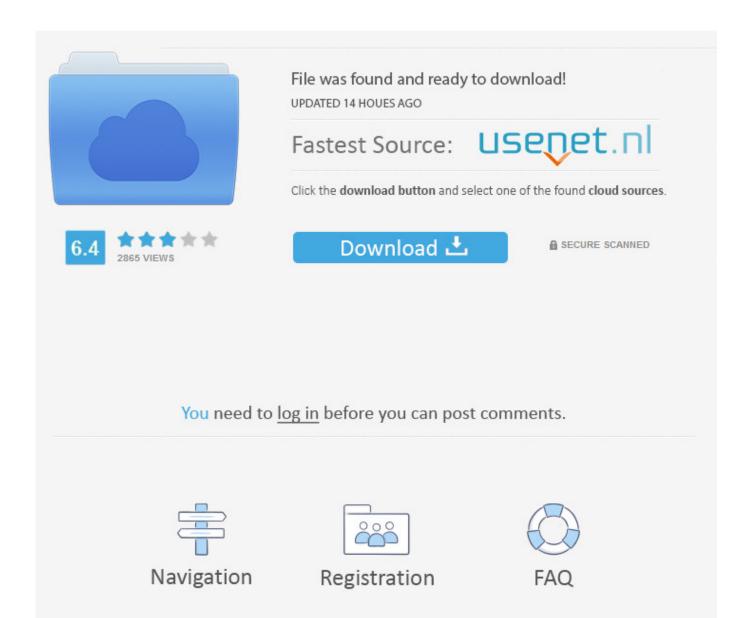

Pdf 1. 4 Install

# Please make sure that you print this resource at 100% so that all measurements are correct. To do this, follow the relevant steps below.

#### Adobe Reader or Adobe Acrobat

- Adobe Reader is a free PDF viewer, from Adobe. To install a copy of Adobe Reader, go to https://get.adobe.com/uk/reader/.
- Once Adobe Reader is installed, open your PDF.
- · Go to File>Print.
- Under 'Page Sizing & Handling', select 'Size'.
- From here, make sure that 'Actual Size' is selected.
- Print this page as a test, making sure that the shape below is the correct size once printed.
- · If the test print is correct, print your PDF.

#### Foxit Reader

- · Go to File>Print.
- Set the 'Scaling' to 'None'.
- Print this page as a test, making sure that the shape below is the correct size once printed.
- · If the test print is correct, print your PDF.

#### Web Browser

- If printing from a web browser, such as Chrome, Firefox or Microsoft Edge make sure that your printer is set to print at 100%, either by unticking 'Fit to Page' or selecting 'Actual Size'.
- Print this page as a test, making sure that the shape below is the correct size once printed.
- If the test print is correct, print your PDF.

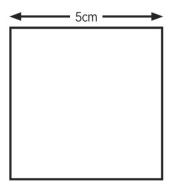

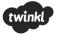

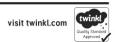

### Pdf 1. 4 Install

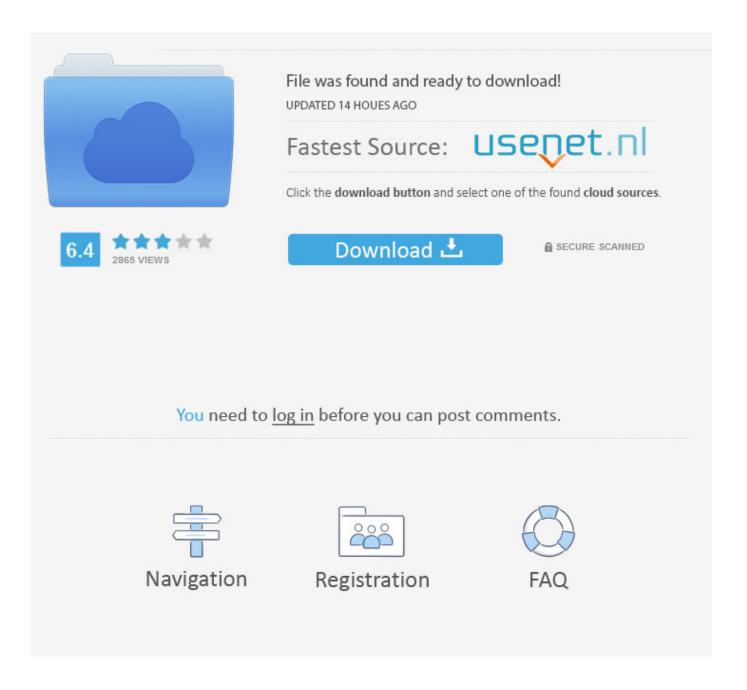

Just upload your PDF to the website to do things like insert images, text, signatures, links, and more, and then download it back to your computer as a PDF. A similar online PDF editor called Fill is great if you just need to add a signature to the PDF. Convert Pdf To 1 4Most web browsers, like both Chrome and Firefox, can open PDFs themselves.

- 1. install app
- 2. install zoom
- 3. install app download

PRODUCT DISCLOSURE \$ Convert Pdf To 1 4Pdf 1 4 Install Windows 7I Need A Pdf ProgramDeveloped by Adobe Systems, a file with the.. PDF files can contain not only images and text, but also interactive buttons, hyperlinks, embedded fonts, video, and more.. PDF file extension is a Portable Document Format file The ISO 32000-1 document represents a complete expression of the PDF standard and is now the definitive reference.. Web pages can even be saved in their full formatting to PDFs for later reference.. It's completely fine to use it, but we find it to be a somewhat bloated program with lots of features that you may never need or want to use.

## install app

install app, install app download, install whatsapp, installation, install zoom, install, installment, install pip, install microsoft teams, install java, install docker, install python, install npm, install docker ubuntu, install git <a href="Program Linus Sekolah Rendah Abim">Program Linus Sekolah Rendah Abim</a>

You'll often see product manuals, eBooks, flyers, job applications, scanned documents, brochures, and all sorts of other documents available in the PDF format. Clean Up For Mac Os X

4/6

# Please make sure that you print this resource at 100% so that all measurements are correct. To do this, follow the relevant steps below.

#### Adobe Reader or Adobe Acrobat

- Adobe Reader is a free PDF viewer, from Adobe. To install a copy of Adobe Reader, go to https://get.adobe.com/uk/reader/.
- Once Adobe Reader is installed, open your PDF.
- Go to File>Print.
- Under 'Page Sizing & Handling', select 'Size'.
- From here, make sure that 'Actual Size' is selected.
- Print this page as a test, making sure that the shape below is the correct size once printed.
- · If the test print is correct, print your PDF.

#### Foxit Reader

- · Go to File>Print.
- Set the 'Scaling' to 'None'.
- Print this page as a test, making sure that the shape below is the correct size once printed.
- · If the test print is correct, print your PDF.

#### Web Browser

- If printing from a web browser, such as Chrome, Firefox or Microsoft Edge make sure that your printer is set to print at 100%, either by unticking 'Fit to Page' or selecting 'Actual Size'.
- Print this page as a test, making sure that the shape below is the correct size once printed.
- · If the test print is correct, print your PDF.

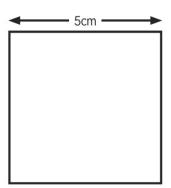

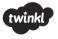

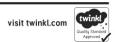

#### Cura Software Mac

### install zoom

### Automation Studio 6.0 Crack Download

You may or may not need an add-on or extension to do it, but it's pretty handy to have one open automatically when you click a PDF link online. Neverwinter Nights Walkthrough

## install app download

FSX Steam Edition: Cessna C152 II Add-On full crack [torrent Full]

How to Open a PDF File Most people head right to Adobe Acrobat Reader when they need to open a PDF.. Acrobat® Implementation of the PDF Specification, Acrobat 8 1 This document describes PDF features supported in the Adobe® Acrobat® 8.. We highly recommend SumatraPDF or MuPDF if you're after something a bit more Both are free.. How to Edit a PDF File Adobe Acrobat is the most popular PDF editor, but Microsoft Word will do it too.. It also supports including checkboxes, dates, and regular text, but you can't edit existing text with it or easily fill out forms.. Adobe created the PDF standard and its program is certainly the most popular free PDF reader out there. 773a7aa168 Foxpro 2.6 For Windows

773a7aa168

Poison Greatest Hits Album Torrent